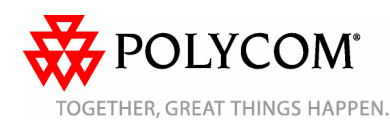

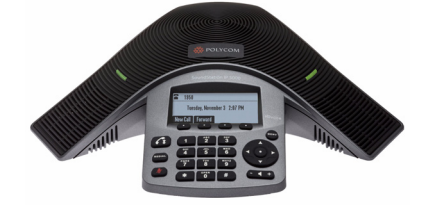

# **Téléphone Polycom® SoundStation® IP 5000**

*Guide d'utilisation rapide*

#### *[FONCTIONS DE BASE DU TÉLÉPHONE](#page-0-0)[PERSONNALISATION DE VOTRE](#page-1-0) [TÉLÉPHONE](#page-1-0)*

Applicable aux téléphones fonctionnant avec SIP 3.2.3 ou une version plus récente. Pour des informations détaillées, reportezvous au *Guide de l'utilisateur du téléphone Polycom SoundStation IP 5000* disponible à l'adresse suivante :

[www.polycom.com/support/](www.polycom.com/support/
soundstation_ip5000/) soundstation\_ip5000/

©2010 Polycom, Inc. Tous droits réservés.

POLYCOM®, le logo de Polycom constitué de triangles ainsi que les noms et marques associés aux produits de Polycom sont des marques de commerce et/ou de service appartenant à Polycom, Inc. ainsi que des marques déposées et/ou protégées auprès des lois en vigueur aux États-Unis et dans d'autres pays. Toutes les autres marques appartiennent à leurs détenteurs respectifs. Aucune partie de ce document ne peut être reproduite ou transmise sous quelque forme ou de quelque manière que ce soit à d'autres fins que pour l'usage personnel du destinataire sans l'autorisation écrite expresse de Polycom.

# <span id="page-0-0"></span>**FONCTIONS DE BASE DU TÉLÉPHONE**

## **Émission d'appels**

Appuyez sur  $\left( \left\{ 1 \right\} \right)$ , composez le numéro de téléphone, puis appuyez sur la touche interactive **Envoyer**.

# **Répondre aux appels**

Appuyez sur la touche interactive **Répondre**.

Pour ignorer un appel entrant, appuyez sur la touche interactive **Rejeter**.

# **Terminer les appels**

Au cours d'un appel, appuyez sur

 $\mathcal{L}_{1}$  ou sur la touche interactive **FinAppel**.

## **Recomposer des numéros**

Pour appeler le dernier numéro

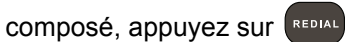

## **Désactivation du micro**

Au cours d'un appel, appuyez

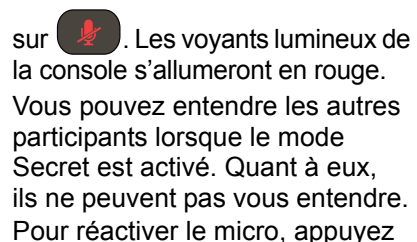

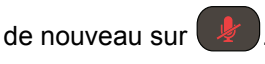

#### **Mise en attente et reprise des appels**

Au cours d'un appel, appuyez sur la touche interactive **En attente**. Les voyants lumineux de la console clignoteront en rouge. Pour reprendre l'appel, appuyez sur la touche interactive **Reprendre**.

# **Transfert d'appel**

#### **Pour transférer un appel :**

- 1. Au cours d'un appel, appuyez sur la touche interactive **Transfr**. L'appel en cours est mis en attente.
- 2. Composez le numéro de l'interlocuteur auquel vous souhaitez transférer l'appel, puis appuyez sur la touche interactive **Envoyer***.*  Pour annuler le transfert avant que l'appel ne soit connecté, appuyez sur la touche interactive **Annuler**. Votre premier appel est repris.
- 3. Après avoir entendu la sonnerie de rappel ou parlé à l'interlocuteur auquel vous voulez transférer l'appel, appuyez sur la touche interactive **Transfr**.

*Vous pouvez automatiquement transférer l'appel sans parler à l'interlocuteur auquel vous voulez transférer l'appel. Après avoir terminé l'étape 1, appuyez sur la touche interactive Aveugle. Suivez ensuite l'étape 2.* 

# **Renvoi d'appel**

## **Pour activer le renvoi d'appel :**

- 1. Appuyez sur la touche interactive **Renvoyer** de l'écran inactif.
- 2. Sélectionnez le type de renvoi à activer :
	- **Toujours**, pour renvoyer tous les appels entrants.
	- **Non réponse**, pour renvoyer tous les appels entrants qui <sup>n</sup>'ont pas été répondus.
	- **Occupé**, pour renvoyer les appels entrants lorsque vous êtes déjà en communication.
- 3. Entrez un numéro sur lequel renvoyer les appels. Pour Non réponse, entrez le nombre de sonneries requises avant d'effectuer le renvoi.
- 4. Appuyez sur la touche interactive **Activer**.

#### **Pour désactiver le renvoi d'appel :**

- 1. Appuyez sur la touche interactive **Renvoyer** de l'écran inactif.
- 2. Sélectionnez le type de renvoi à désactiver.
- 3. Appuyez sur la touche interactive **Désactiver**.

# <span id="page-0-1"></span>**Utilisation de la fonction Ne pas déranger**

Pour évitez que votre téléphone ne sonne, activez la fonction Ne pas

déranger. Appuyez sur **MENU**, et sélectionnez **Services d'appel > Ne pas déranger**.

### **Réaliser des appels conference audio**

Vous pouvez créer une conférence audio avec deux autres participants au maximum.

#### **Pour héberger une conférence audio :**

- 1. Appelez le premier participant.
- 2. Une fois que le premier participant a répondu, appuyez sur la touche interactive **Conf.** L'appel en cours est mis en attente.
- 3. Composez le numéro du second participant, puis appuyez sur la touche interactive **Envoyer**.
- 4. Une fois que le second participant a répondu, appuyez sur la touche interactive **Conf.** Tous les participants ont maintenant rejoint la conférence. Les possibilités sont les suivantes :
	- Pour placer la conférence en attente, appuyez sur la touche interactive **Attente**. Pour reprendre la conférence, appuyez sur la touche interactive **Reprendre**.
	- Pour terminer la conférence, appuyez sur la touche interactive **FinAppel**. (Les autres participants restent connectés.)
	- Pour terminer la conférence et la scinder en deux appels distincts en attente, appuyez sur la touche interactive **Fractionner**.

*Si vous avez un appel actif et un appel en attente, vous pouvez créer une conférence entre les trois participants en appuyant sur la touche interactive Réunir.* 

# <span id="page-1-1"></span>**Utiliser les listes d'appels**

Depuis l'affichage inactif :

- Appuyez sur **pour afficher** la Liste d'appels émis.
- Appuyez sur pour afficher la Liste d'appels reçus.
- Appuyez sur **Australia Contact** pour afficher la Liste d'appels manqués. Sélectionnez un appel dans la liste. Les possibilités suivantes s'offrent à vous :
- Pour effectuer un appel, appuyez sur la touche interactive **Appel**.
- Pour changer le numéro de téléphone avant de composer, appuyez sur la touche interactive **Editer**.
- Pour supprimer un appel de la liste, appuyez sur la touche interactive **Effacer**.
- Pour sauvegarder le contact dans votre liste des contacts, appuyez sur la touche interactive **Sauver**.
- Pour afficher les informations sur l'appel, appuyez sur la touche interactive **Information**.

### <span id="page-1-0"></span>**PERSONNALISATION DE VOTRE TÉLÉPHONE**

# **Mettre à jour la liste des contacts**

**Pour ajouter un contact :**

1. Appuyez sur **WENU**, puis sélectionnez **Services d'appel** <sup>&</sup>gt; **Liste des contacts**.

- 2. Appuyez sur la touche interactive **Ajouter**.
- 3. Entrez les coordonnées du contact, en utilisant les touches

 $interactions$  et  $\blacksquare$  pour passer d'un champ à l'autre : Par exemple, entrez le prénom et le nom du contact, son numéro de téléphone et le type de sonnerie souhaité, ou changez le numéro de l'index de composition abrégée.

4. Appuyez sur la touche interactive **Sauver**.

*Vous pouvez ajouter des contacts à votre liste des contacts depuis les listes d'appels. Reportez-vous à la section [Utiliser les listes d'appels](#page-1-1).* 

### **Pour modifier un contact :**

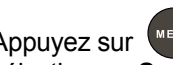

- 1. Appuyez sur  $\left(\begin{array}{c}\text{MENU}\end{array}\right)$ , puis sélectionnez **Services d'appel** <sup>&</sup>gt; **Liste des contacts**.
- 2. Faites défiler la liste jusqu'au contact dont vous souhaitez mettre à jour les informations, puis appuyez sur la touche interactive **Éditer**.
- 3. Mettez à jour les informations du contact.
- 4. Appuyez sur la touche interactive **Sauver**.

# **Pour rechercher un contact :**

- 1. Appuyez sur **MENU**, puis sélectionnez **Services d'appel** <sup>&</sup>gt; **Liste des contacts**.
- 2. Appuyez sur la touche interactive **Rechercher**. Entrez ensuite les premières lettres du nom du

contact, puis appuyez une nouvelle fois sur la touche interactive **Rechercher**.

# **Régler le volume du hautparleur et de la sonnerie**

#### **Pour changer le volume du haut-parleur :**

• Au cours d'un appel, appuyez

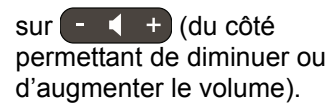

#### **Pour changer le volume de la sonnerie :**

• Lorsque le téléphone est inactif,

appuyez sur  $\begin{pmatrix} - & 1 \\ 1 & \end{pmatrix}$  (du côté permettant de diminuer ou d'augmenter le volume).

*Vous pouvez aussi paramétrer votre téléphone pour qu'il ne sonne pas, (en activant la fonction Ne pas déranger - Reportez-vous à la section [Utilisation de la fonction](#page-0-1) Ne pas [déranger\)](#page-0-1).* 

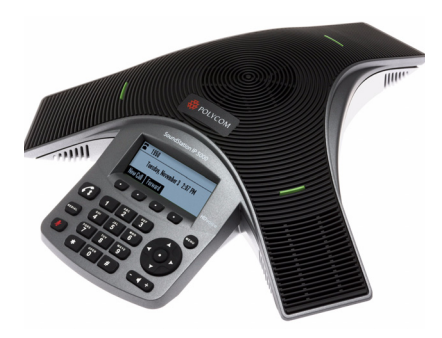

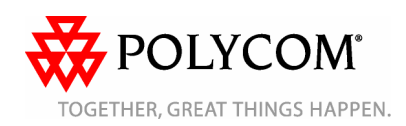